## **COMO FAZER ESCOLHA DE PERFIL DE INVESTIMENTO PELO SITE**

- 1. Acesse ao site www.wegprev.com
- 2. Clique na **ÁREA DO PARTICIPANTE**
- 3. Entre com seu CPF e Senha
- 4. Na página principal clique em "Alteração de Perfil"
- 5. Na sequência, leia as orientações e clique em "Prosseguir"
- 6. Responda ao Questionário
- 7. Após, o site irá lhe mostrar o Perfil sugerido de acordo com suas respostas. Obs. Vale lembrar que a decisão é de responsabilidade única e exclusiva do participante
- 8. Se deseja alterar, selecione o Perfil e na sequência clique em "Prosseguir"
- 9. Caso queira permanecer com o seu Perfil atual não é necessário realizar nenhuma ação

10 Se alterou o Perfil clique em "Confirmar"

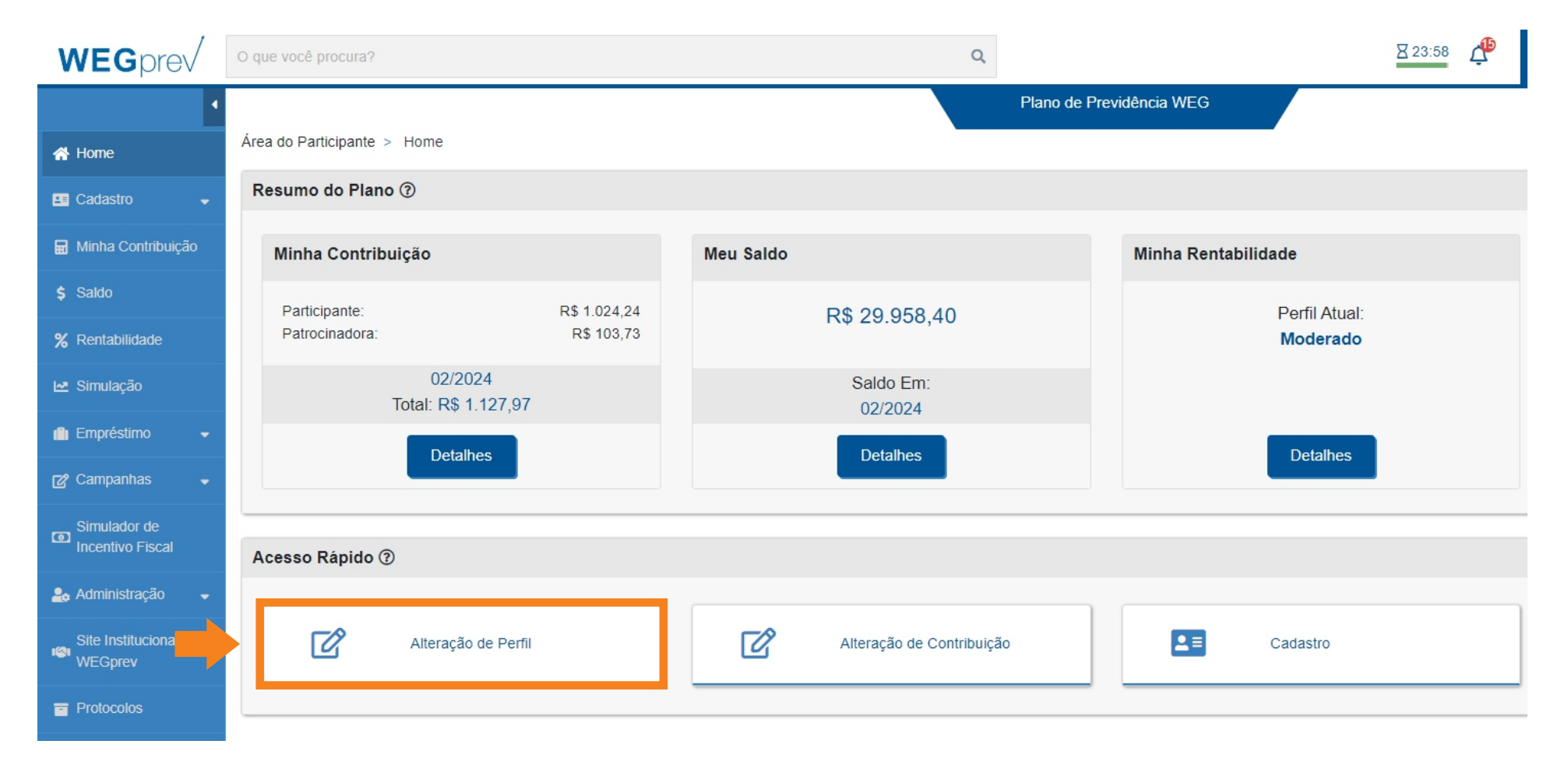

## **COMO FAZER ESCOLHA DE PERFIL DE INVESTIMENTO PELO APLICATIVO**

- 1. Acesse ao APP
- 2. Entre com seu CPF e Senha
- 3. No menu lateral clique em "Campanha de Perfil de Investimento"
- 4. Clique em "Questionário de Perfil" e responda as perguntas, salvando as mesmas ao final
- 5. Após, o APP irá lhe mostrar o Perfil sugerido de acordo com suas respostas. Obs. Vale lembrar que a decisão é de responsabilidade única e exclusiva do participante
- 6. Se deseja alterar o Perfil, selecione "Ver Detalhes" e na sequência clique em "Optar"
- 7. Caso queira permanecer com o seu Perfil atual não é necessário realizar nenhuma ação

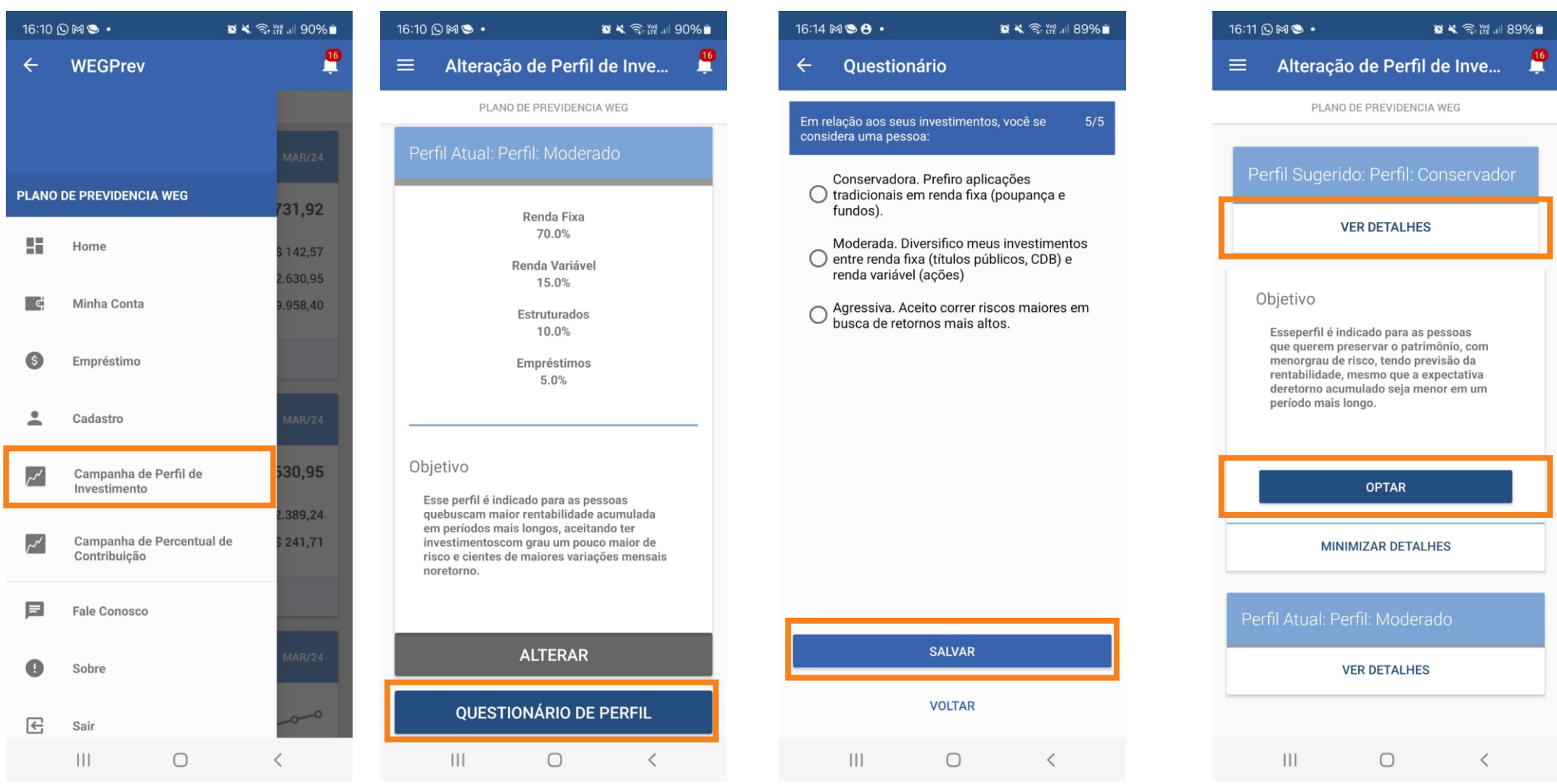